### **Uploading Safeguarding Certificates – Swim England**

To assist Swim England in ensuring that your safeguarding training is added to your membership record with the minimum of delay Swim England has developed their Member Options page to allow individuals to upload their safeguarding certificate.

Please be aware that Swim England only accepts the following safeguarding training:

- Swim England Safeguarding and Protecting Children Workshop
- UK Coaching Safeguarding and Protecting Children Workshop
- A Local Safeguarding Children Boards' (LSCB) safeguarding course for those in regular contact with children – certificate must include an LSCB logo
- National Health Service accredited safeguarding training for those in regular contact with children.
- Safer Activities for Everyone (SAFE) CIC standard safeguarding training, which has to be completed every two years.
- Child Safeguarding training delivered by the Football Association or the England and Wales Cricket Board.

To upload your safeguarding certificate you will need to log into your Member Options areas to access this [Click Here.](https://www.swimmingresults.org/member_options/index.php)

This will take you to the Member Options Log in page. If you haven't logged into your Options page previously you will need to register to use this by clicking on the register link

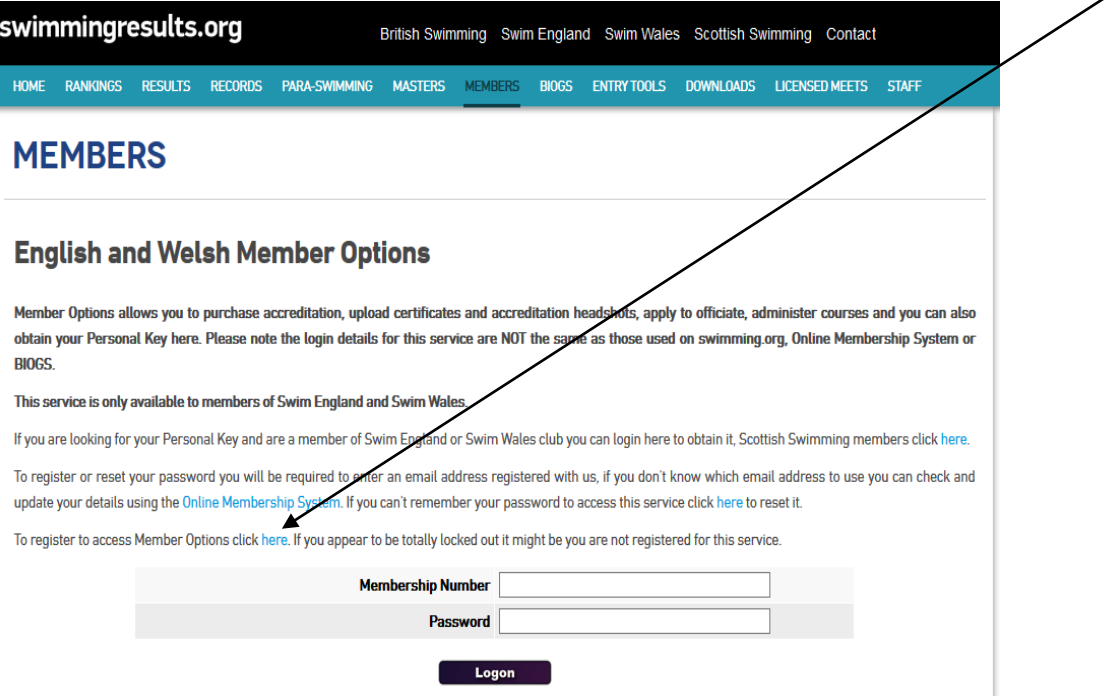

If you have previously registered then enter your Swim England membership number and password and click 'Logon'.

Once logged in go: '**To View or upload a copy of listed certificates to be added to your membership record' link'**  $\bar{\mathcal{L}}$ 

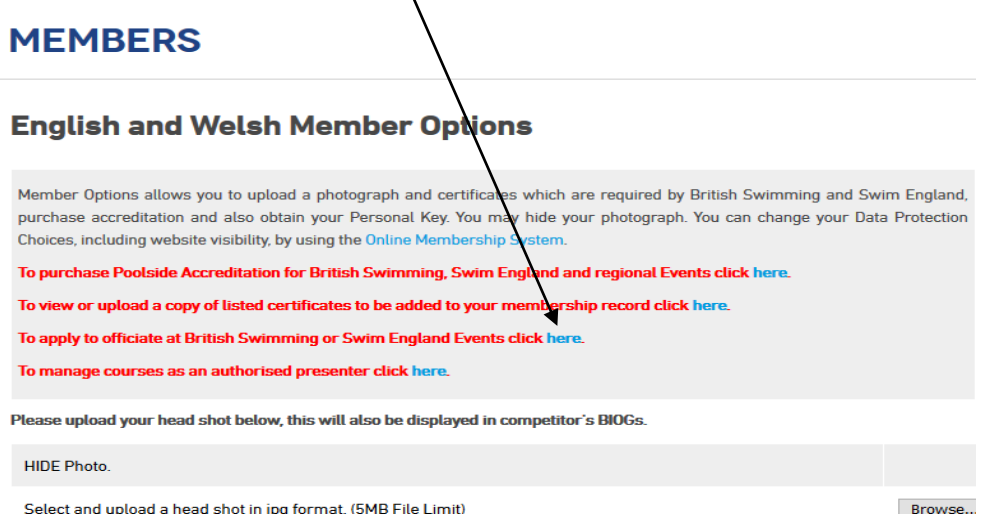

This will take you to a list of previously uploaded certificates and a link to upload a new certificate.

# **MEMBERS**

## **English and Welsh Member Options Certificates**

This page allows you to view and upload certificates, click here to upload a new certificate

To return to Member Options to make changes to your profile click here.

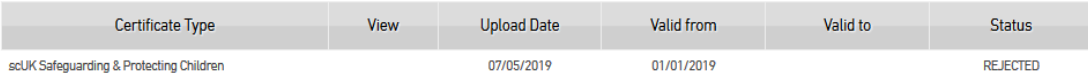

Disclosure of your information. Please click here for the Swim England Privacy Policy, here for the British Swimming Privacy Policy and here for the Scottish Swimming Privacy Policy. If you are a member of a Swim England or Swim Wales club and have a membership query please contact renewals@swimming.org. To update your contact details, website visibility or data protection choices log on to the Swim England & Swim Wales Online Membership System. Scottish members need to use the Scottish Membership System. If you believe times are wrong or missing from a meet then please contact the MEET PROMOTER with the details as we are unable to help with these queries. Questions concerning Masters results or the Decathlon competition should be sent here.

Click on the link to upload a new certificate. Select the type of certificate you are uploading from the dropdown menu and then click on 'Select Certificate'.

Click Browse… to browse to the location on your computer where the certificate has been saved, enter the date the certificate was awarded and submit this to Swim England by clicking 'Upload Certificate'.

# **MEMBERS**

#### **English and Welsh Member Options Certificates**

To return to the list of your previous uploaded certificates click here or to return to Member Options to make changes to your profile click here.

Select and upload a copy of your certificate in JPG or PDF format, this could be taken with your phone or scanned. (5MB file limit)

Browse... No file selected.

Valid from 01/01/2020

Upload Certificate

Disclosure of your information. Please click here for the Swim England Privacy Policy, here for the British Swimming Privacy Policy and here for the Scottish Swimming Privacy Policy. If you are a member of a Swim England or Swim Wales club and have a membership query please contact renewals@swimming.org. To update your contact details, website visibility or data protection choices log on to the Swim England & Swim Wales Online Membership System. Scottish members need to use the Scottish Membership System. If you believe times are wrong or missing from a meet then please contact the MEET PROMOTER with the details as we are unable to help with these queries. Questions concerning Masters results or the Decathlon competition should be sent here.

Once your certificate has been submitted Swim England will verify your training and upload this on to your membership information. Once this is complete you will receive a confirmation email. If your training is not part of the approved list (shown at the beginning of this document) it will be rejected and you will receive an email to confirm this.